Руководство пользователя 4G USB модем скорость до 100 Мбит/cek 827F

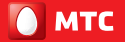

от слов к цифре

# МТС КОННЕКТ

На следующем рисунке представлен внешний вид USB-модема. Он приведен здесь только в качестве примера. Фактический внешний вид устройства может отличаться от представленного здесь.

- 1 USB-разъем
- 2 Индикатор состояния устройства
- 3 Слот для SIM-карты MTC
- 4 Слот для карты памяти microSD

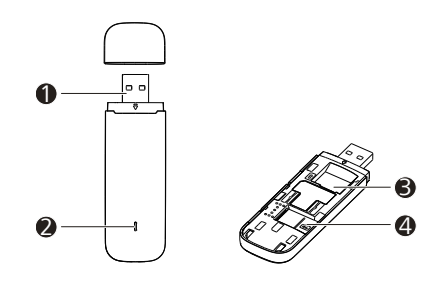

#### ИНДИКАТОРЫ

- Мигающий красный, два раза за 2 с: USB-модем включен.
- • Мигающий зеленый, один раз каждые 0, 2 с: Обновляется ПО USB-модема.
- • Мигающий красный, один раз каждые 2 с: USB-модем зарегистрирован в сети 2G.
- Мигающий синий, один раз каждые 2 с: USB-модем зарегистрирован в сети 3G.
- • Мигающий голубой, один раз каждые 2 с: USB-модем зарегистрирован в сети 4G.
- Постоянно горит красным: USB-модем подключен к сети 2G.
- Постоянно горит синим: USB-модем подключен к сети 3G.
- Постоянно горит голубым: USB-модем подключен к сети 4G.
- Отключен: питание USB-модема отстутствует.

- Снимите крышку устройства. • Установите SIM-карту MTC и карту памяти microSD в соответствующие разъемы, руководствуясь схемами установки на корпусе.
- • Установите крышку модема до характерного щелчка

- Подключите USB-модем к компьютеру.
- ОС автоматически обнаруживает и распознает новое устройство и запускает мастер установки. Примечание:

### НАЧАЛО РАБОТЫ

- Перед извлечением устройства USB-модем закройте программу управления.
- Нажмите  $\bullet$  в строке состояния.
- • Выберите устройство.
- Затем извлеките устройство USBмодем.

### ИНСТРУКЦИИ ПО УСТАНОВКЕ/УДАЛЕНИЮ ПРОГРАММЫ (НА ПРИМЕРЕ ОС WINDOWS)

#### УСТАНОВКА ПРОГРАММЫ УПРАВЛЕНИЯ USB-МОДЕМОМ

Если функция автоматического запуска программы не отвечает, то найдите файл AutoRun.exe в папке установки. Дважды щелкните на AutoRun.exe для запуска программы.

- • Следуйте инструкциям мастера установки на экране.
- После того как программа будет установлена, ярлык программы управления появится на рабочем столе.

#### ЗАПУСК ПРОГРАММЫ УПРАВЛЕНИЯ

После установки, программа управления запускается автоматически. Каждый раз, когда Вы будете подключать USB-модем к ПК, программа управления будет запускаться автоматически.

Вы можете также дважды щелкнуть ярлык на рабочем столе для запуска программы управления.

#### ИЗВЛЕЧЕНИЕ USB-МОДЕМА

- • Нельзя использовать устройство в местах хранения горючих и взрывчатых материалов (например, на заправочных станциях, топливных хранилищах или химических предприятиях). Использование устройства в указанных условиях повышает риск взрыва или возгорания. Помимо этого следуйте инструкциям, представленным в виде текста или знаков, в помещениях и областях со взрывоопасной средой.
- Нельзя хранить или перевозить устройство в одном контейнере с горючими, газообразными или взрывчатыми веществами.
- цедур, определенных производителем и поставщиком данного типа цедур, определенных производителем и поставщиком данного типа 1. Гарантия распространяется на устройства, исходя из условий и про-Гарантия распространяется на устройства, исходя из условий и прооборудования. оборудования
	- 2. Срок гарантии составляет 12 месяцев со дня продажи устройства когарантии составляет 12 месяцев со дня продажи устройства конечному пользователю. Срок  $\sim$
- 3. Данная гарантия распространяется только на дефекты и поломки, пронечному пользователю.<br>Данная гарантия распространяется только на дефекты и поломки, про-<br>изошедшие по вине изготовителя.<br>Право на гарантийное обслуживание утрачивается в случае, если изошедшие по вине изготовителя.  $\sim$
- вания устройства (например, в результате механических повреждений неисправность возникла из-за нарушений клиентом правил использомеханических повреждений клиентом правил использо-4. Право на гарантийное обслуживание утрачивается в случае, если результате неисправность возникла из-за нарушений (например, в попадания влаги). или попадания влаги). вания устройства **NINI**  $\overline{4}$ 
	- 5. Перед началом использования устройства изучите прилагаемую инустройства изучите прилагаемую инструкцию по эксплуатации и строго следуйте ей струкцию по эксплуатации и строго следуйте ей. Перед началом использования i.

Подпись покупателя: Подпись покупателя:  $\rm \Delta$ ата:

Дата:

#### УДАЛЕНИЕ ПРОГРАММЫ УПРАВЛЕНИЯ

- • Выберите Пуск > Панель управления > Удаление программы (Start > Control Panel > Uninstall a program).
- • Дважды щелкните по программе управления, чтобы удалить ее.

#### Примечание: Перед удалением модема, завершите работу программы

управления.

### МЕРЫ ПРЕДОСТОРОЖНОСТИ

- Соблюдайте местные законы и правила во время эксплуатации устройства. Во избежание ДТП не используйте ваше беспроводное устройство во время вождения.
- Все внимание на дорогу. Помните, что основная задача водителя обеспечить безопасность движения.
- • Радиочастотные сигналы могут оказывать влияние на электронную систему автомобиля. За более подробной информацией обращайтесь к производителю транспортного средства.
- Не помещайте устройство рядом с подушкой безопасности или в зоне ее раскрытия. В противном случае при срабатывании подушки безопасности устройство может сильно ударить своего владельца.
- Не используйте устройство в самолете и отключайте его перед посадкой в самолет. Использование беспроводного устройства во время полета может повлиять на работу бортового оборудования и нарушить работу сети беспроводной связи. Кроме того, это может быть противозаконно.

### РУССКИЙ

В данном разделе приведена важная информация по работе и безопасной эксплуатации вашего устройства. Внимательно прочтите данный раздел перед началом работы.

#### ЭЛЕКТРОННОЕ ОБОРУДОВАНИЕ

Выключайте ваше устройство в местах, где использование подобных устройств запрещено. Не используйте данное устройство, если это может вызвать помехи в работе другого электронного оборудования.

- Не используйте устройство в помещениях с повышенной влажностью, большим содержанием пыли и сильным магнитным полем. Это может привести к повреждению микросхем.
- Не используйте устройство во время грозы для предотвращения его повреждения молнией.
- • Температура эксплуатации устройства – 10 - +40 °C. Температура хранения устройства – 20 - +70 °C. Не используйте устройство и его аксессуары в условиях экстремально высоких или низких температур.
- • Используйте устройство в хорошо проветриваемом прохладном помещении. Не допускайте попадания на устройство прямых солнечных лучей. Не накрывайте устройство полотенцем или другими предметами. Не помещайте устройство в емкости с плохим отводом тепла, например в коробки или сумки.
- Не оставляйте устройство под прямыми солнечными лучами (например, на приборной панели автомобиля) на длительное время.
- Во избежание возгорания или поражения электрическим током не допускайте попадания на устройство или его аксессуары воды или влаги.
- Не размещайте устройство вблизи источников тепла, например рядом с микроволновой печью, духовым шкафом или радиатором.
- Не используйте перегретое устройство или аксессуары. При длительном воздействии перегретого устройства на кожу могут появиться симптомы легкого ожога: покраснения и темная пигментация на коже.
- Не разрешайте детям или домашним животным грызть или облизывать устройство и его аксессуары. Это может привести к повреждению или взрыву.
- Соблюдайте местные законы и положения и уважайте права других людей.

#### МЕДИЦИНСКОЕ ОБОРУДОВАНИЕ

- • Соблюдайте правила, принятые в больницах и медицинских учреждениях. Не используйте устройство, если его использование запрещено.
- • Некоторые беспроводные устройства могут оказывать негативное влияние на работу кардиостимуляторов и слуховых аппаратов. За более подробной информацией обращайтесь к производителю медицинского оборудования.
- Согласно рекомендациям производителей кардиостимуляторов, во избежание помех

минимальное расстояние между беспроводным устройством и кардиостимулятором должно составлять 15 см. При использовании кардиостимулятора держите устройство с противоположной от кардиостимулятора стороны и не храните устройство в нагрудном кармане.

#### ПОТЕНЦИАЛЬНО ВЗРЫВООПАСНАЯ СРЕДА

#### БЕЗОПАСНОСТЬ ДОРОЖНОГО ДВИЖЕНИЯ

#### УСЛОВИЯ ЭКСПЛУАТАЦИИ

The following figure shows the appearance of the USB Stick. It is provided only for your reference. The actual product may be different.

- 1 USB Connector
- 2 Indicator
- 3 SIM Card Slot
- 4 microSD Card Slot

3

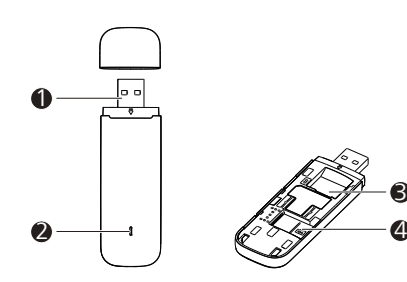

#### INDICATOR

- Red, blinking twice every 2s: The USB Stick is powered on.
- • Green, blinking once every 0.2s: The software of the USB Stick is being upgraded.
- Red, blinking once every 2s: The USB Stick is registering with a 2G network.
- Blue, blinking once every 2s: The USB Stick is registering with a 3G/3G+ network.
- Cyan, blinking once every 2s: The USB Stick is registering with a 4G network.
- Red, solid: The USB Stick is connected to a 2G network.
- Blue, solid: The USB Stick is connected to a 3G network.
- • Cyan, solid: The USB Stick is connected to a 3G+/4G network.
- Off: The USB Stick is removed.

- Slide the cover off.
- Insert MTS SIM card and the microSD card into the corresponding card slots, following the installation diagram on the housing.
- Slide the cover back onto the USB modem until a specific click.

### GETTING STARTED

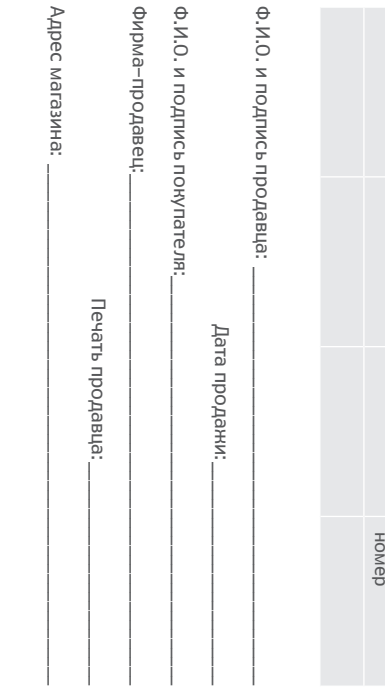

Производитель

Производитель

Модель

IMEI

Серийный

### ENGLISH

## User Guide 4G USB modem Speed up to 100 Mbit/sec 827F MTS CONNECT

**O** MTS

from words to digits

#### БЕЗОПАСНОСТЬ ДЕТЕЙ

- • Соблюдайте все меры предосторожности в отношении безопасности детей. Устройство и его аксессуары - не игрушка! Устройство содержит мелкие съемные детали, которые представляют опасность удушья. Храните устройство в местах, недоступных для детей.
- Данное устройство и его аксессуары не предназначены для детей. Дети могут пользоваться устройством только в присутствии взрослых.
- Не допускайте попадания влаги на устройство и его аксессуары. Не сушите устройство в микроволновой печи или с помощью фена.
- Не подвергайте устройство и его аксессуары воздействию высоких или низких температур. Это может повлиять на работу устройства и привести к возгоранию или взрыву.
- Не допускайте столкновения устройства с другими предметами. Это может привести к повреждению устройства, перегреву, возгоранию или взрыву.
- Перед чисткой или обслуживанием устройства закройте все запущенные приложения, выключите устройство и отсоедините все кабели.
- Не используйте химические моющие средства, порошковые очистители или иные химические вещества (например, спирт и бензин) для чистки устройства и его аксессуаров. Это может привести к повреждению или возгоранию устройства. Используйте влажную мягкую антистатическую салфетку для чистки устройства и его аксессуаров.
- Не оставляйте карты с магнитной полосой, например кредитные карты или телефонные карты, рядом с устройством на продолжительное время. Это может привести к повреждению карт с магнитной полосой.
- **Не разбирайте устройство и его** аксессуары и не проводите их восстановительный ремонт. Это приведет к аннулированию гарантии и освободит производителя от ответственности за возможный ущерб. В случае повреждения обратитесь в авторизованный сервисный центр.
- Connect the USB Stick with the PC.
- The OS automatically detects and recognizes the new hardware and starts the installation wizard. Note:

#### АКСЕССУАРЫ

- Follow the on-screen instructions of the installation wizard.
- After the program is installed, a shortcut icon for the management program appears on the desktop.

• Используйте только оригинальные аксессуары, разрешенные к применению с этой моделью производителем устройства. Нарушение этого требования может привести к аннулированию гарантии, нарушению местных норм и правил, а также к другим опасным последствиям. Информацию о наличии разрешенных аксессуаров можно узнать в месте приобретения данного устройства.

#### УХОД И ОБСЛУЖИВАНИЕ

### INSTALLATION/REMOVAL GUIDE

#### INSTALLING THE USB STICK MANAGEMENT PROGRAM

If the auto-run program does not respond, find the AutoRun.exe file in the driver path. Then double-click AutoRun. exe to run the program.

#### STARTING THE MANAGEMENT PROGRAM

After being installed, the management program starts automatically. Then every time the USB Stick is connected to the PC, the management program starts automatically.

You can also double-click the shortcut icon on the desktop to start the management program.

#### REMOVING THE USB STICK

- Exit the management program before removing the USB Stick.
- Click  $\bullet$  in the notification area.
- • Select the corresponding hardware and then click it.
- Remove the USB Stick after a while.

#### UNINSTALLING THE MANAGEMENT PROGRAM

- • Choose Start > Control Panel > Uninstall a program.
- Find the management program and double-click it to uninstall the management program.

Note:

Exit the management program before uninstalling it.

> Производитель: Huawei Technologies Co., Ltd.

Адрес: КНР, 518129, г. Шэньчжэнь, Лунган, Баньтянь, Промышленная зона Huawei

#### Импортёр:

ОАО «Мобильные ТелеСистемы»,

Адрес: Россия, 109147, Москва, ул. Марксистская, дом 4